En esta ocasión mostramos una herramienta desarrollada por Citrix muy enfocada a XenApp y XenDesktop, El Plug-in de Citrix Receiver v11.0 es la última versión que se está utilizando actualmente con Program Neighborhood. y ya no se instala Program Neighborhood de forma predeterminada. La versión 11.1 ya no incluye esta funcionalidad. Aunque el programa contará con el soporte de las versiones, para ello se anima a comenzar la planificación para adoptar una nueva versión del cliente o migrar a Citrix Receiver. Con la liberación del plug-in v11.2, Program Neighborhood ya no será compatible.

Citrix Quick Launch ha sido escrito y diseñado para ofrecer algunas de las características de Program Neighborhood para los usuarios de la nueva versión del Plug-in. A pesar de que también trabajará con versiones superiores, su finalidad es ser utilizado en conjunto con Citrix Plug-in v11.0 y posteriores.

Esta herramienta permite una sencilla y fácil interfaz de usuario para conectarse a cualquier servidor Presentation Server o sus aplicaciones publicadas a través del protocolo ICA.

Podéis descargarla pulsando aquí.

Escrito por xavisan

## **Instalando Citrix Quick Launch Tool**

La instalación es muy simple, únicamente es necesario descomprimir el fichero descargado en una carpeta.

Si la librería msstdfmt.dll no está presente en el equipo, será necesario registrarla mediante: regsvr32 "<*path del fichero>*msstdfmt.dll"

Si el fichero no está correctamente registrado, aparecerá el siguiente mensaje de error:

"Component 'msstdfmt.dll' or one of its dependencies not correctly registered: a file is missing or invalid"

Si el Plug-In de Citrix Online no está instalado, se recibirá el siguiente mensaje de error:

## **Citrix Quick Launch Tool**

"Component 'Wfica.ocx' or one of its dependencies not correctly registered: a file is missing or invalid"

**Note**: Esta tool a estado testeada en Citrix Presentation Server 4.0 en Windows 2003, XenApp 4.5 en Windows 2003, XenApp 5.0 para Windows 2003, XenApp 5.0 para Windows 2008 (todas las ediciones 32-bit), Windows 2000, Windows XP, Windows Vista, y Windows 7.

# **Como utilizar Citrix Quick Launch Tool**

Para ejecutar Quick Launch Tool, realizaremos doble click sobre el fichero descomprimido:

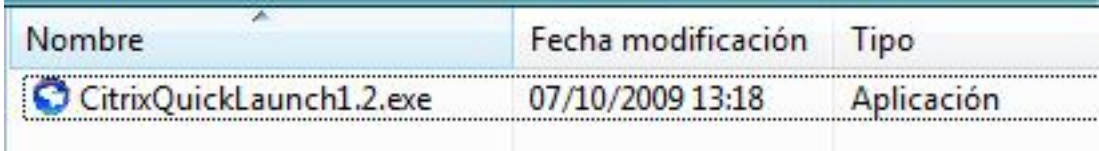

Apareciendo la siguiente dialog,

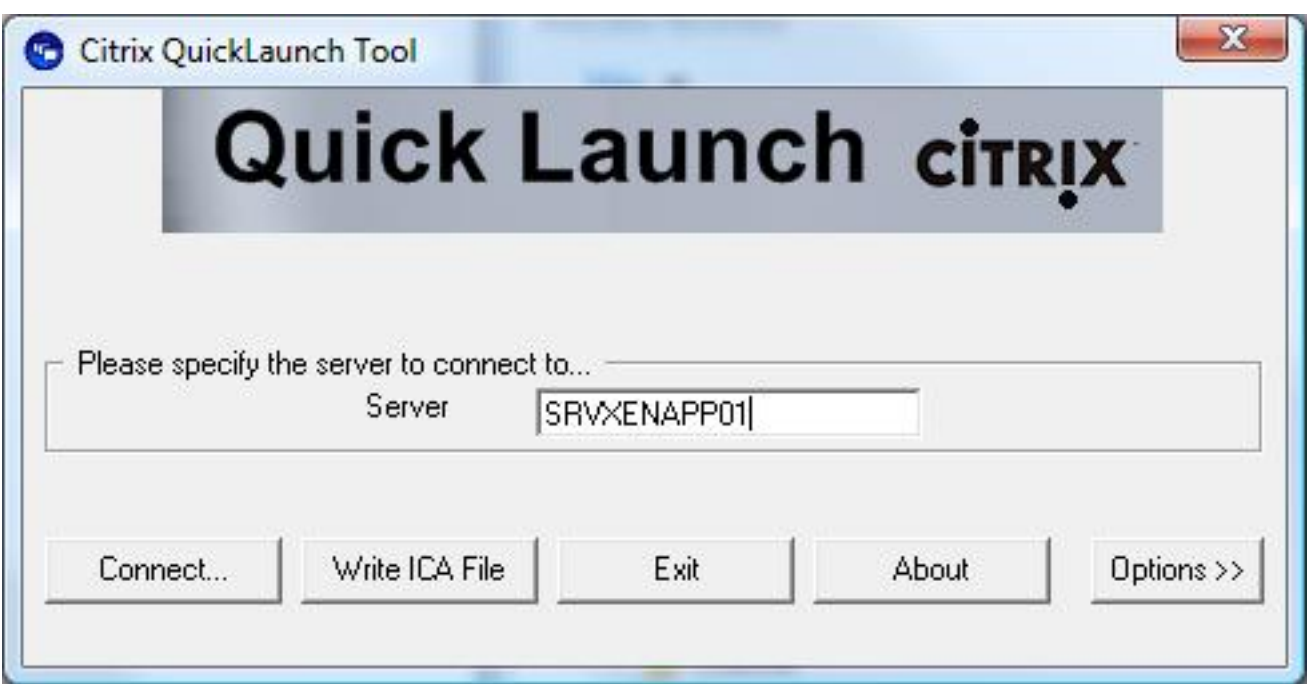

#### **Citrix Quick Launch Tool**

Las opciones que nos aparecen en la parte infierior de la dialog, nos permitirá realizar varias opciones,

- Si realizamos Click, en Connect, se iniciará una sesión ICA en el servidor especificado.
- Si pulsamos en Write ICA File, creará un fichero ICA para poder ser utilizado más tarde.
- Si pulsamos sobre Options, podremos acceder a features adicionales.

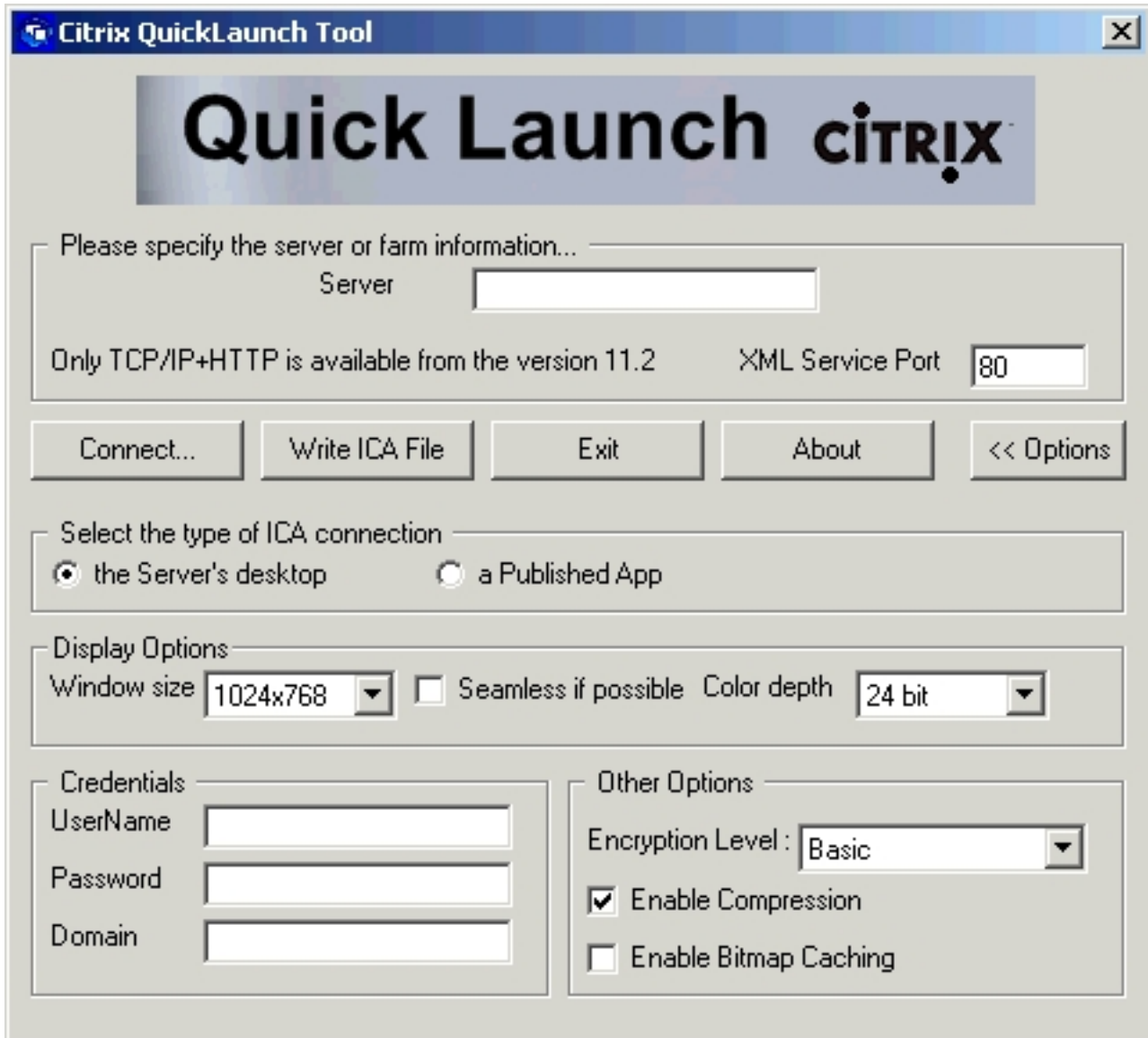

**Nota**: Cuando se ejecuta una máquina virtual con Citrix Online Plug-in version 11.2 o superior, UDP Browsing ha sido eliminado en este release , únicamente estándo disponible el protocolo de browsing si se utiliza TCP/IP over HTTP. El puerto del servicio XML debe de ser especificado.

## **Citrix Quick Launch Tool**

Si la máquina tiene una versión anterior del plug-in de Citrix Online, la vista ampliada ofrece la posibilidad de elegir entre TCP / IP (UDP Browsing) y TCP / IP y HTTP (XML Browsing). **G** Citrix Quic

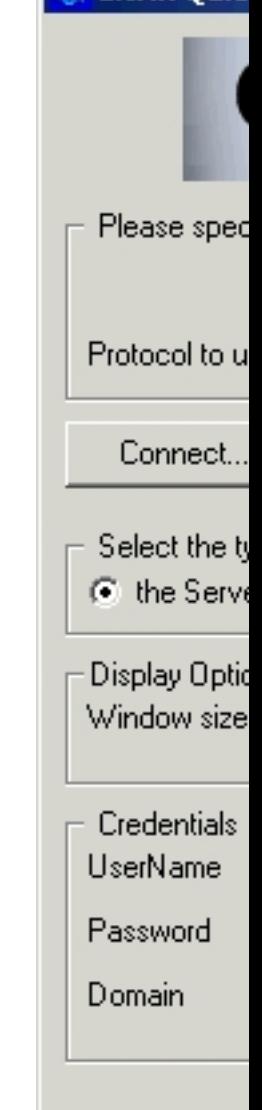

La herramienta ofrece la posibilidad de conectar directamente al escritorio del servidor (valor predeterminado cuando las opciones no se muestran) o una solicitud publicada en la granja. Para navegar por las aplicaciones publicadas, el mecanismo de navegación correcta debería ser seleccionada. En el caso de XML Browsing, habrá de asegúrese de que el puerto del servicio XML Servicio es correcto.

Jueves, 05 de Noviembre de 2009 20:13 - Actualizado Jueves, 05 de Noviembre de 2009 21:15

Escrito por xavisan

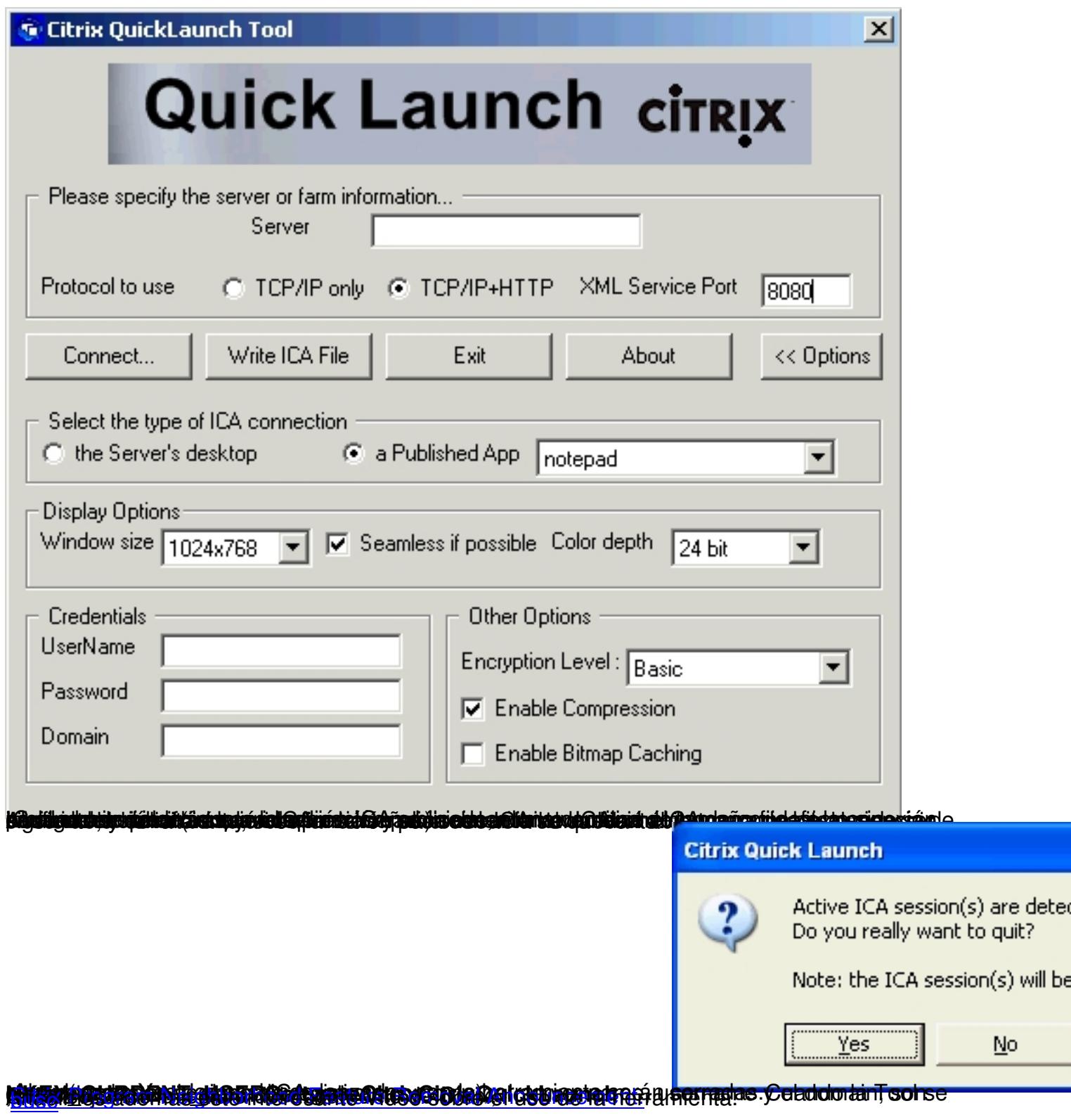

Ξ

е